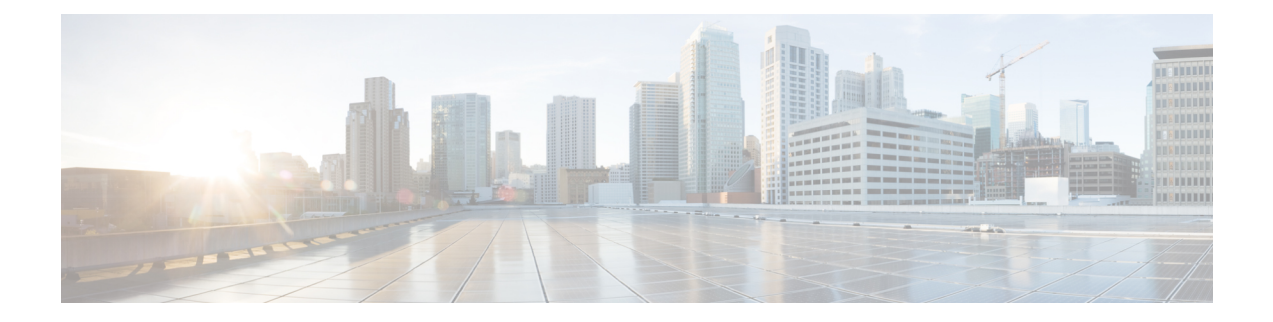

# **System and IP Configuration Commands**

- system settings [default-gw,](#page-1-0) on page 2
- system settings [disk-space](#page-2-0) threshold, on page 3
- system settings [hostname,](#page-3-0) on page 4
- system settings [ip-receive-acl,](#page-4-0) on page 5
- show [running-config](#page-6-0) system settings ip-receive-acl, on page 7
- system [settings](#page-7-0) mgmt, on page 8
- system [settings](#page-8-0) wan, on page 9
- system [storage,](#page-9-0) on page 10
- show system [settings,](#page-10-0) on page 11
- show system [settings-native,](#page-11-0) on page 12
- show [system](#page-13-0) top, on page 14
- show system [disk-space,](#page-14-0) on page 15
- show system [file-handles,](#page-15-0) on page 16
- show system [processes,](#page-16-0) on page 17
- show system [services,](#page-17-0) on page 18
- show [system](#page-18-0) status, on page 19
- show [platform-detail,](#page-19-0) on page 20
- show [version,](#page-20-0) on page 21
- show [free-memory,](#page-21-0) on page 22
- show [certificate,](#page-22-0) on page 23
- [show](#page-23-0) file, on page 24
- show [cores,](#page-24-0) on page 25
- show [nfv\\_mode,](#page-25-0) on page 26

### <span id="page-1-0"></span>**system settings default-gw**

To configure the default gateway, use the **system settings default-gw** command in global configuration mode. To delete the default gateway, use the **no** form of the command.

**system settings default-gw** *ip-address*

**no system settings default-gw**

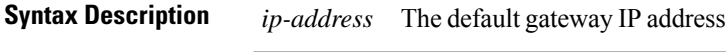

**Command Default** The default gateway is not set.

**Command Modes** Global configuration (config)

### **Command History Release Modification**

3.5.1 This command wasintroduced.

**Usage Guidelines** To configure DHCP either on the WAN interface or the management interface, delete the default gateway.

#### **Example**

The following command sets the default gateway:

nfvis(config)# **system settings default-gw 209.165.201.1** nfvis(config)# **commit**

# <span id="page-2-0"></span>**system settings disk-space threshold**

To configure the threshold for disk space usage, use the **system settings disk-space threshold** command in global configuration mode. To delete the configured disk space usage threshold, use the **no** form of the command.

**system settings disk-space threshold** *value*

**no system settings disk-space threshold**

**Syntax Description** threshold *value* Specifies the threshold value in percentage for disk space usage. Valid range is from 1 to 100. When the disk space usage reaches the specified threshold, a notification is sent. **threshold** *value*

**Command Default** Default notification threshold is set at 90%.

**Command Modes** Global configuration (config)

### **Command History Release Modification**

3.7.1 This command wasintroduced.

#### **Example**

nfvis(config)# **system settings disk-space threshold 1** nfvis(config)# **commit**

# <span id="page-3-0"></span>**system settings hostname**

To set the hostname of the system, use the **system settingshostname** command in global configuration mode.

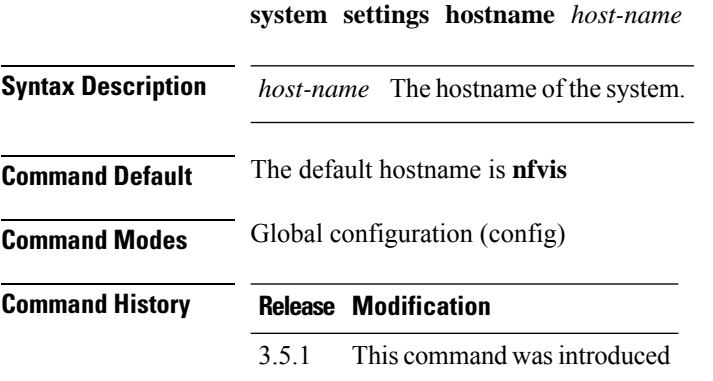

#### **Example**

The following command changes the hostname of the system to nfvis-demo:

nfvis(config)# **set system settings hostname nfvis-demo** nfvis(config)# **commit**

### <span id="page-4-0"></span>**system settings ip-receive-acl**

To configure the source network for Access Control List (ACL) access to the management interface, use the **system settings ip-receive-acl** command in global configuration mode. To remove the configured source network, use the **no** form of the command.

**system settings ip-receive-acl** *source-ip-address* [**service** {**https** | **icmp** | **netconf** | **scpd** | **snmp** | **ssh**}] [**priority** *priority*] [**action** {**accept** | **reject** | **drop**}]

#### **no system settings ip-receive-acl**

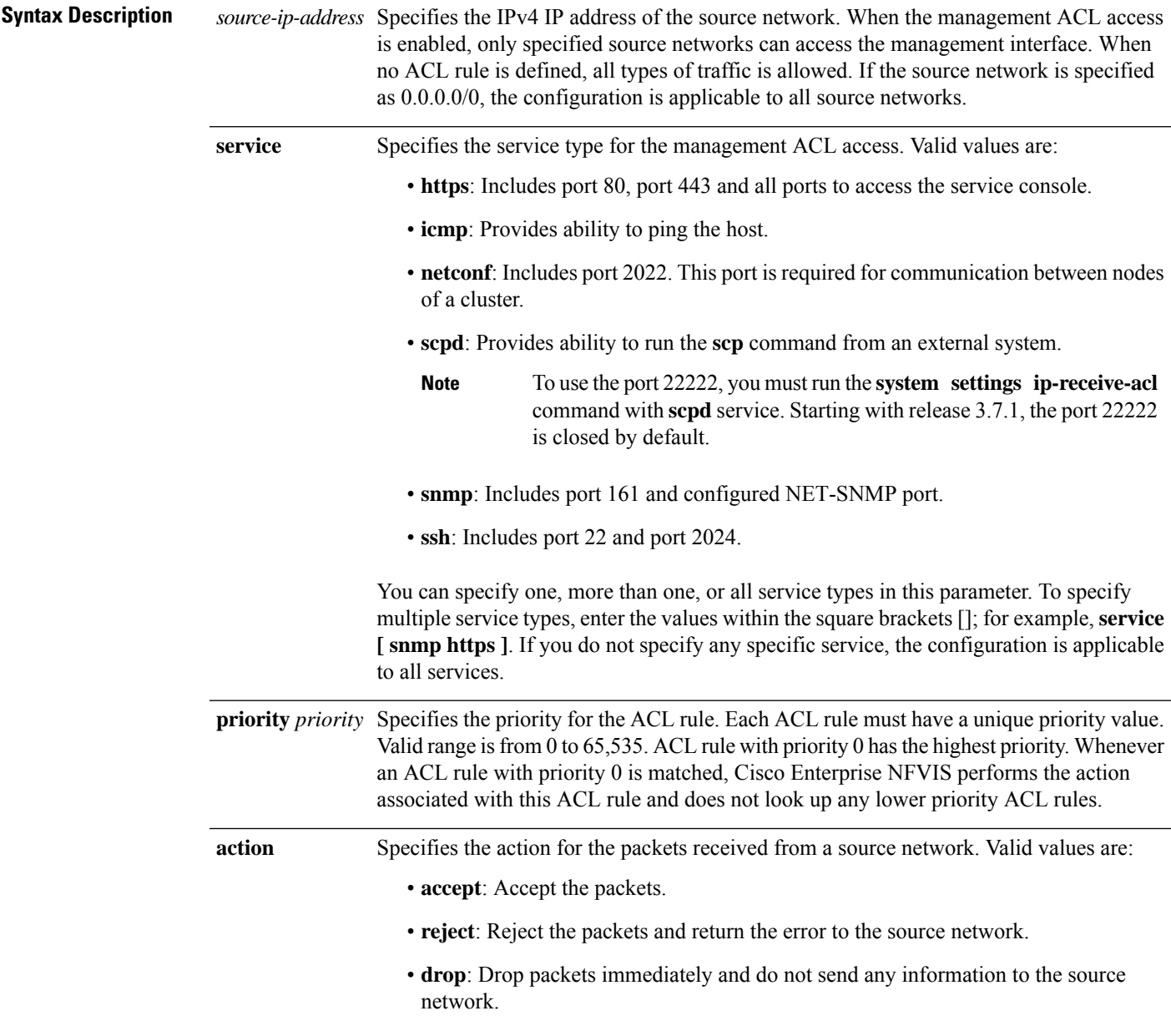

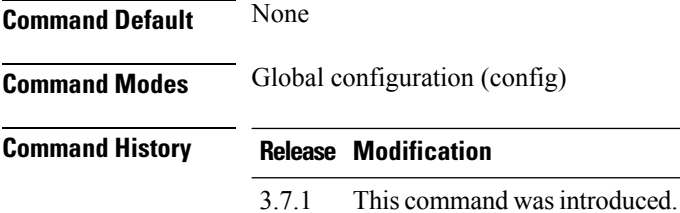

#### **Example**

The following example opens port 22222 for all IPs.

nfvis(config)# **system settings ip-receive-acl 0.0.0.0/0 service scpd priority 2 action accept** nfvis(config-ip-receive-acl-0.0.0.0/0)# **commit**

#### **Example**

The following example opens port 22222 for a specific IP.

```
nfvis(config)# system settings ip-receive-acl 203.0.113.1/32 service scpd priority 1 action
accept
nfvis(config-ip-receive-acl-203.0.113.1/32)# commit
```
#### **Example**

The following example configures the SSH service for a specific IP.

```
nfvis(config)# system settings ip-receive-acl 198.51.100.11/32 priority 1 service ssh action
accept
```
nfvis(config-ip-receive-acl-198.51.100.11/32)# **commit**

### <span id="page-6-0"></span>**show running-config system settings ip-receive-acl**

To display the configured source network for ACL access to the management interface, use the **show running-config system settings ip-receive-acl** command in privileged EXEC mode.

**show running-config system settings ip-receive-acl**

| <b>Syntax Description</b> | This command has no arguments or keywords. |
|---------------------------|--------------------------------------------|
| <b>Command Default</b>    | None                                       |
| <b>Command Modes</b>      | Privileged EXEC $(\#)$                     |
| <b>Command History</b>    | <b>Release Modification</b>                |
|                           | This command was introduced.<br>3.7.1      |

#### **Example**

```
nfvis# show running-config system settings ip-receive-acl
system settings ip-receive-acl 198.51.100.11/24
 service [ ssh https scpd ]
 action accept
priority 100
!
```
### <span id="page-7-0"></span>**system settings mgmt**

To configure the management interface either with a static IP address or with DHCP, use the **system settings mgmt** command in global configuration mode.

**system settings mgmt** {**dhcp** | **ip address** *mgmt-ip-address subnet*} **no system settings mgmt** {**dhcp** | **ip address** *mgmt-ip-address* } **Syntax Description ip address** *mgmt-ip-address* Specifies the management IP address. *subnet* Specifies the IP subnet for the management IP address. **Command Default** By default, the management interface is assigned the static IP address 192.168.1.1. **Command Modes** Global configuration (config) **Command History Release Modification** 3.5.1 This command wasintroduced. **Usage Guidelines** You can configure DHCP either on the WAN interface or the management interface; you cannot configure DHCP on both the interfaces simultaneously. Before configuring the management interface with DHCP, delete the default gateway. After you configure DHCP on the management interface, either reboot the system or enter the command **hostaction mgmt-dhcp-renew** to renew the DHCP IP address. **Example** The following command sets the IP address and netmask for the management interface: nfvis(config) **system settings mgmt ip address 192.168.1.2 255.255.255.0** nfvis(config)**commit**

The following command configures DHCP on the management interface:

```
nfvis(config)# no system settings default-gw
nfvis(config)# system settings mgmt dhcp
nfvis(config)# commit
nfvis# hostaction mgmt-dhcp-renew
nfvis# end
```
# <span id="page-8-0"></span>**system settings wan**

To configure the WAN interface either with a static IP address or with DHCP, use the **system settings wan** command in global configuration mode.

**system settings wan** { **dhcp** | **ip address** *wan-ip-address netmask-address* | **vlan** *vlan-id*} **no system settings wan** { **dhcp** | **ip address** *wan-ip-address netmask-address* | **vlan** *vlan-id*}

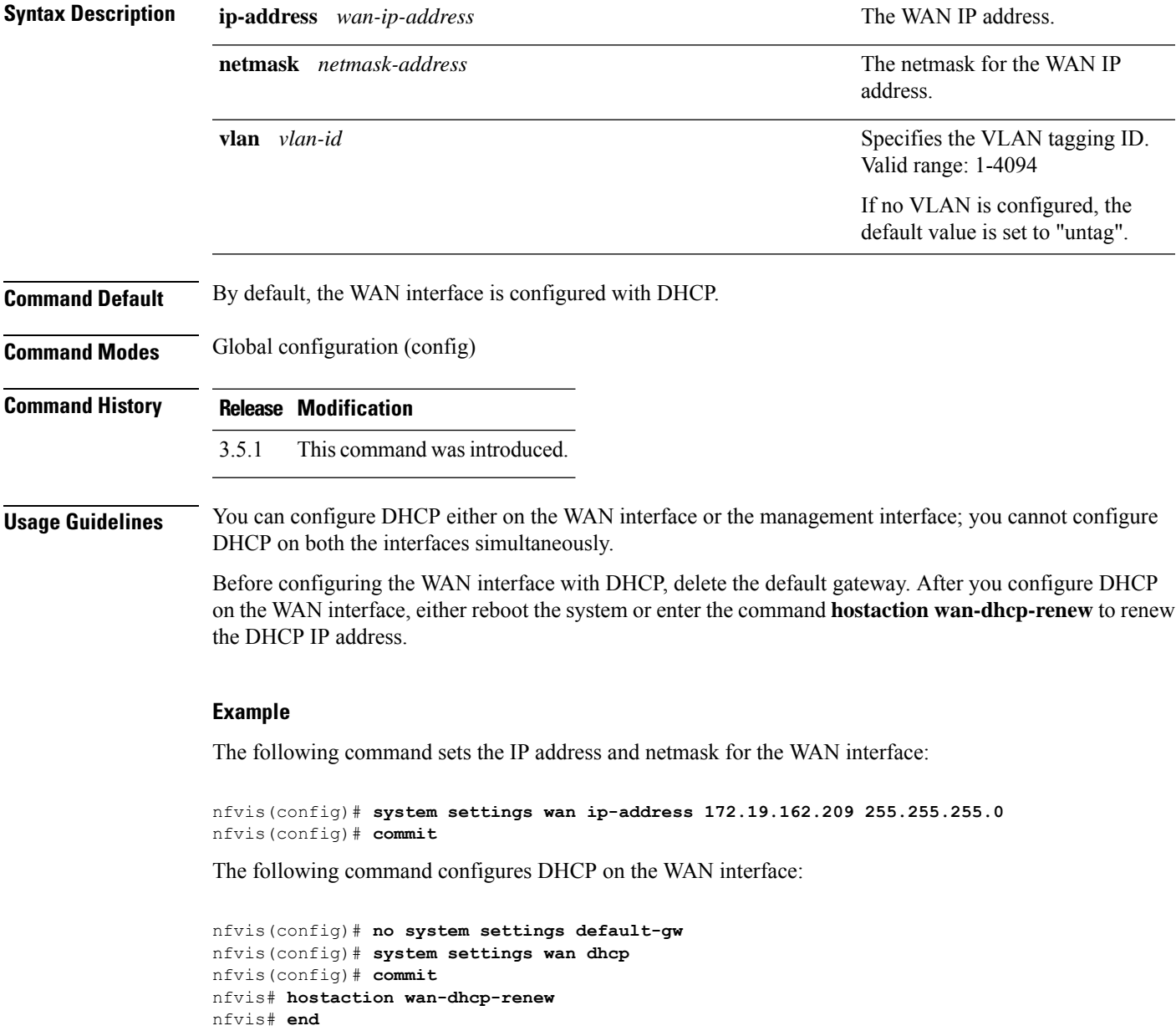

### <span id="page-9-0"></span>**system storage**

To configure the system storage, use the **system storage** command in global configuration mode. Use the **no** form of the command to delete the storage configuration.

**system storage** *storage\_name* **storagetype** *storagetype* **storage\_space\_total\_gb** *storage\_space\_total\_gb* **server\_ip** *server\_ip* **server\_path** *server\_path*

**no system storage** *storage\_name*

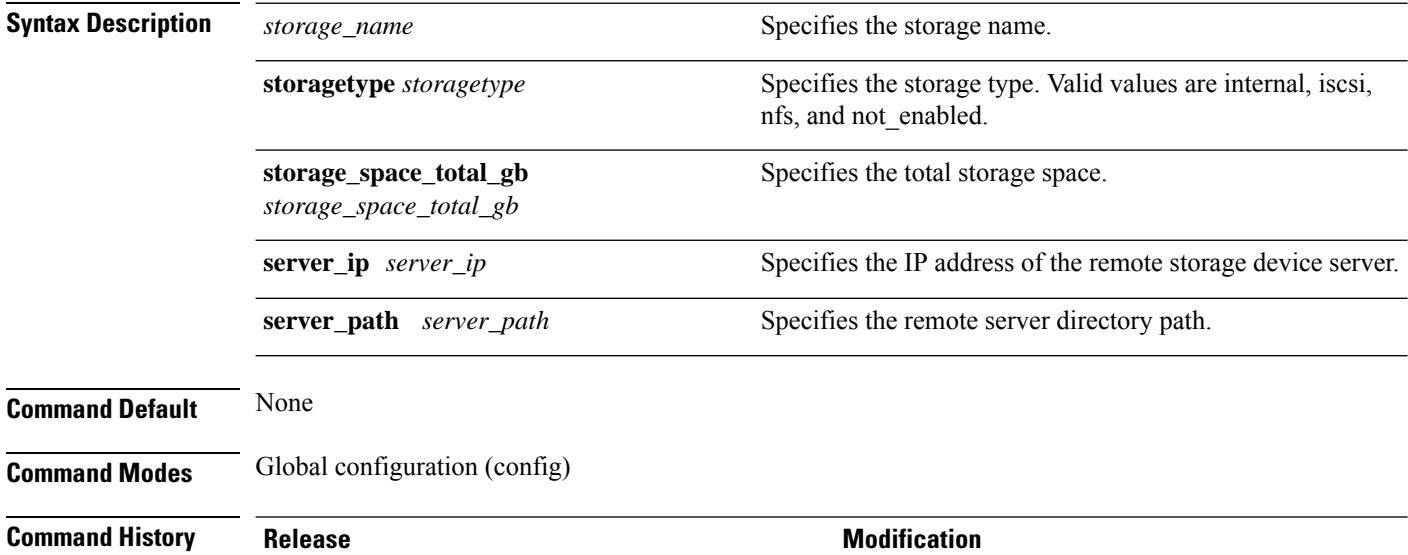

3.7.1 This command was introduced.

#### **Example**

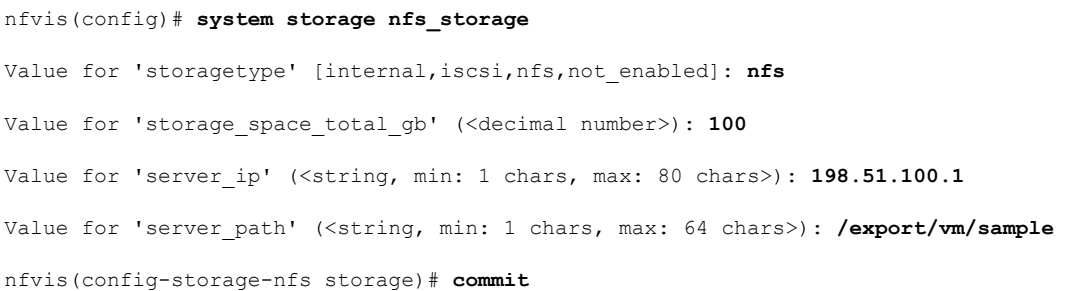

# <span id="page-10-0"></span>**show system settings**

ipv4\_dhcp disabled global\_ipv6\_address :: global\_prefixlen 0

link\_local\_prefixlen 64 ipv6\_dhcp enabled ipv6\_slaac disabled ipv6\_dhcp\_state Stateful

link\_local\_ipv6\_address fe80::72db:98ff:fe70:2f6e

To display the system settings, use the **show system settings** command in privileged EXEC mode.

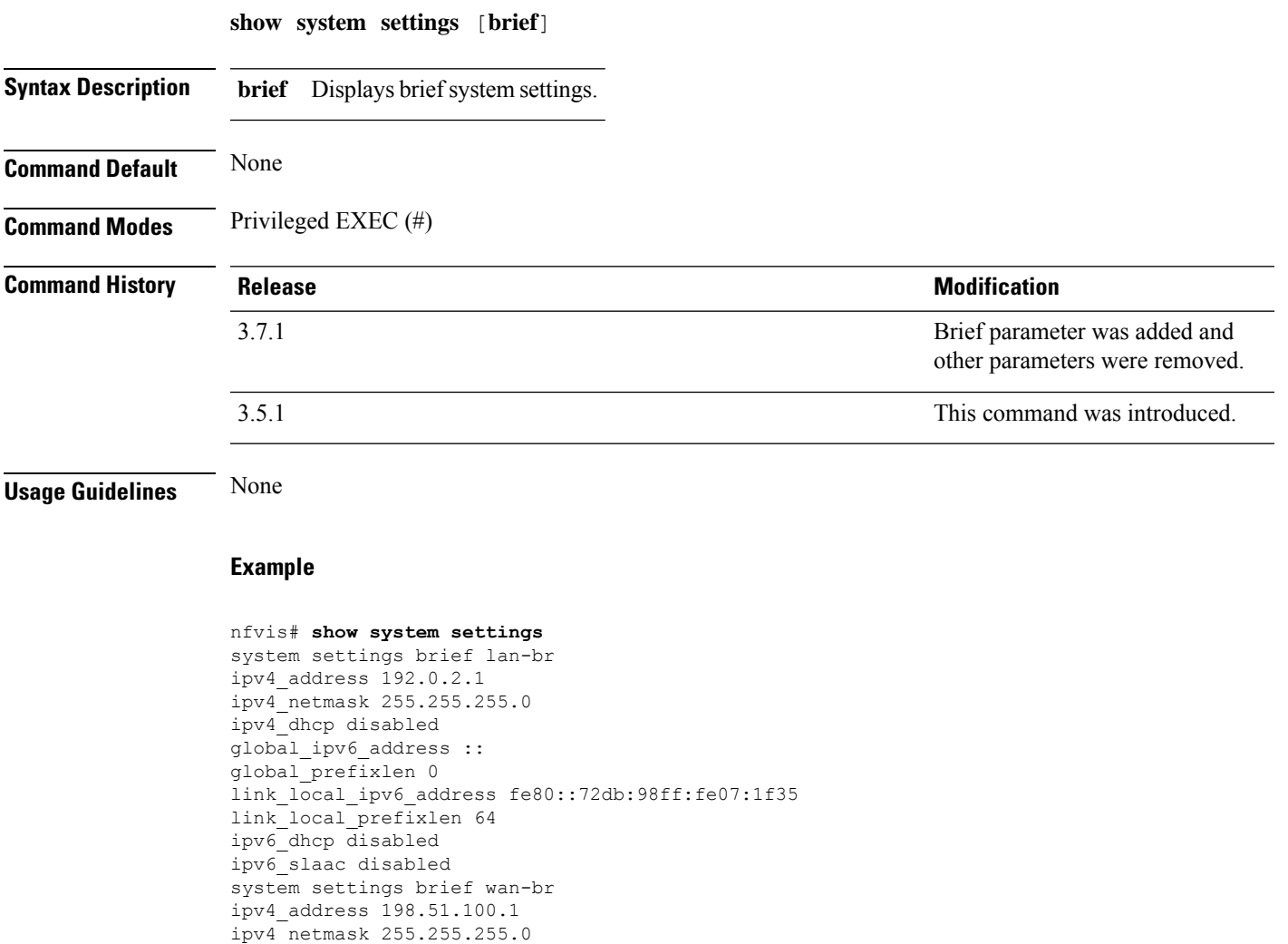

### <span id="page-11-0"></span>**show system settings-native**

To display all information related to management settings, use the **show system settings-native** command in privileged EXEC mode.

**show system settings-native** [**dns** | **domain** | **gateway** | **hostname** | **mgmt** | **wan vlan**]

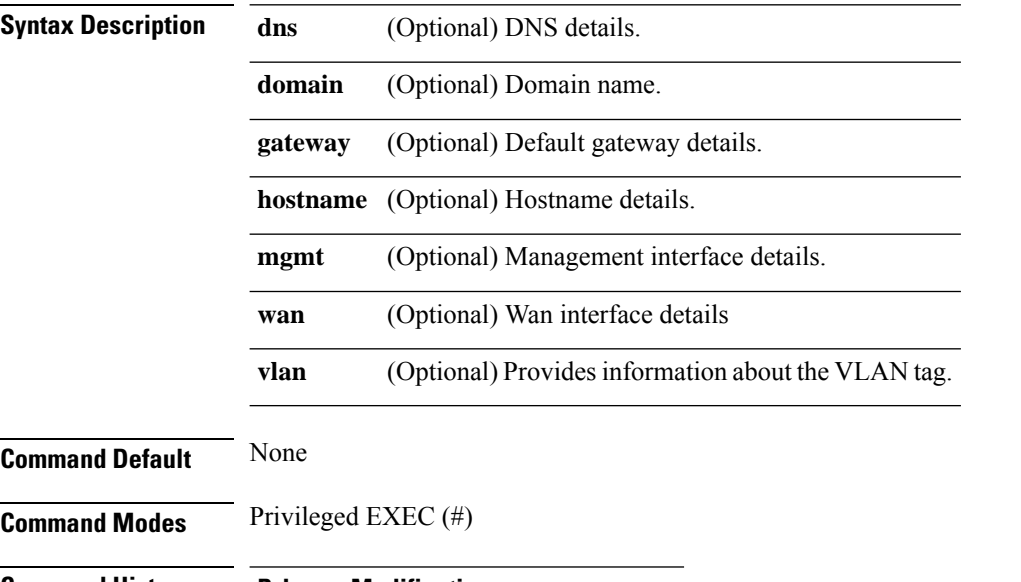

**Command History Release Modification**

3.5.1 This command wasintroduced.

#### **Examples**

The following is a sample output of the **show system settings-native** command without any keywords:

```
nfvis# show system settings-native
system settings-native mgmt ip-info interface lan-br
system settings-native mgmt ip-info ipv4_address 192.168.1.1
system settings-native mgmt ip-info netmask 255.255.255.0
system settings-native mgmt ip-info ipv6_address fe80::7aba:f9ff:feee:2f97
system settings-native mgmt ip-info prefixlen 64
system settings-native mgmt ip-info mac_address 80:e0:1d:37:93:47
system settings-native mgmt ip-info mtu 1500
system settings-native mgmt ip-info txqueuelen 0
system settings-native mgmt stats rx_packets 64157
system settings-native mgmt stats rx_bytes 8869998
system settings-native mgmt stats rx_errors 0
system settings-native mgmt stats rx_dropped 101
system settings-native mgmt stats rx_overruns 0
```
The following is a sample output of the **show system settings-native** command to verify the VLAN configuration details. If no VLAN is configured, the default setting (untagged) is displayed as shown below:

nfvis# **show system settings-native wan vlan tag** system settings-native wan vlan tag **untagged**

### <span id="page-13-0"></span>**show system top**

To display the top system processes, use the **show system top** command in privileged EXEC mode.

**show system top**

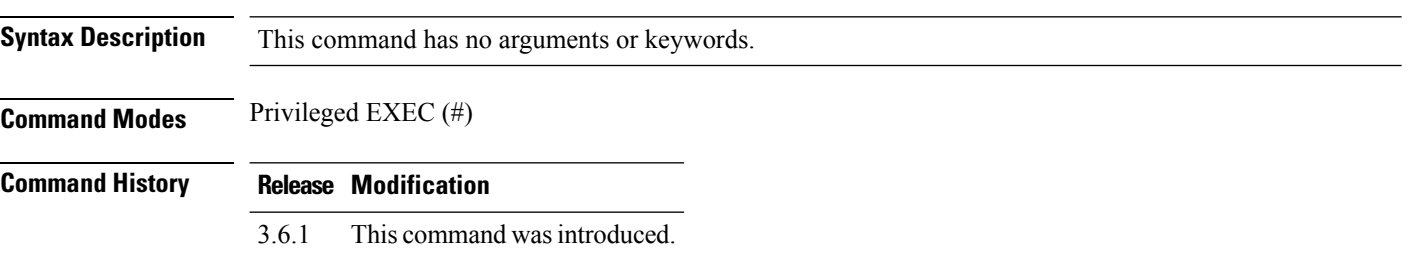

#### **Example**

nfvis# **show system top** top - 14:35:44 up 12 min, 1 user, load average: 0.00, 0.11, 0.17 Tasks: 272 total, 1 running, 271 sleeping, 0 stopped, 0 zombie %Cpu(s): 0.6 us, 0.2 sy, 0.0 ni, 99.2 id, 0.0 wa, 0.0 hi, 0.0 si, 0.0 st KiB Mem : 16158248 total, 14234804 free, 1435900 used, 487544 buff/cache KiB Swap: 8388604 total, 8388604 free, 0 used. 14467448 avail Mem PID USER PR NI VIRT RES SHR S %CPU %MEM TIME+ COMMAND 1 root 20 0 44028 6628 3904 S 0.0 0.0 0:04.90 systemd 2 root 20 0 0 0 0 S 0.0 0.0 0:00.00 kthreadd 3 root 20 0 0 0 0 S 0.0 0.0 0:00.02 ksoftirqd/0

# <span id="page-14-0"></span>**show system disk-space**

To display information about the system disk space, use the **show system disk-space** command in privileged EXEC mode.

#### **show system disk-space**

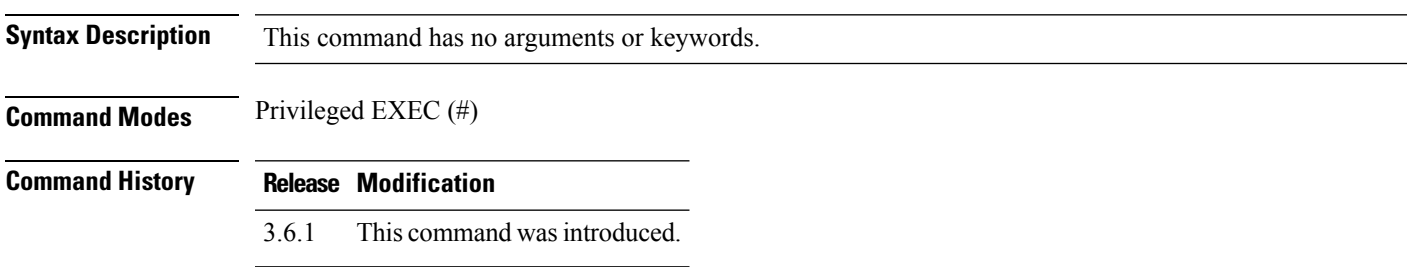

#### **Example**

#### nfvis# **show system disk-space** ASSOCIATED

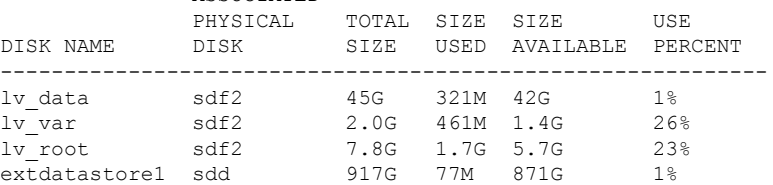

# <span id="page-15-0"></span>**show system file-handles**

To display information about the system file handles, use the **show system file-handles** command in privileged EXEC mode.

#### **show system file-handles**

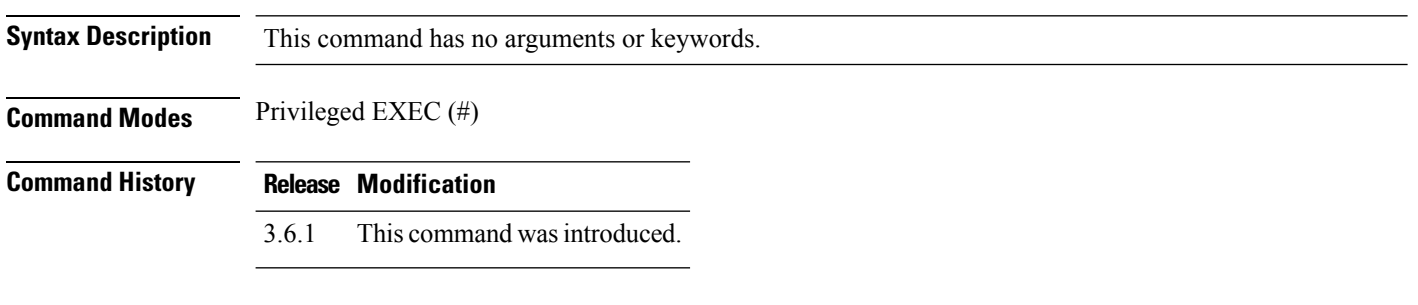

#### **Example**

nfvis# **show system file-handles** 2848 0 780124

### <span id="page-16-0"></span>**show system processes**

To display information on the processes in the system, use the **show system processes** command in privileged EXEC mode.

**show system processes** [**process** *process-name*]

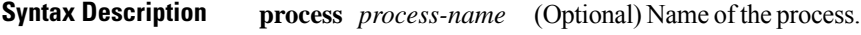

**Command Default** Display information on all the processes in the system.

**Command Modes** Privileged EXEC (#)

**Command History Release Modification**

3.5.1 This command wasintroduced.

#### **Example**

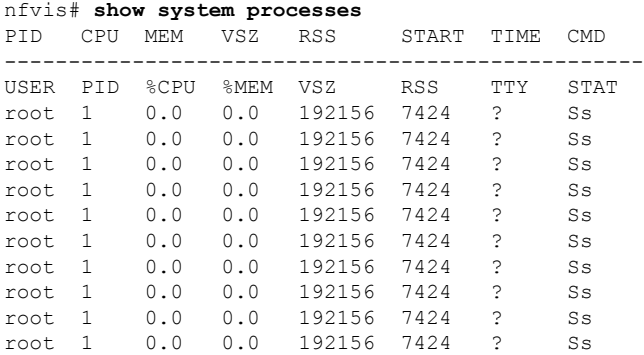

# <span id="page-17-0"></span>**show system services**

To display information on the services in the system, use the **show system services** command in privileged EXEC mode.

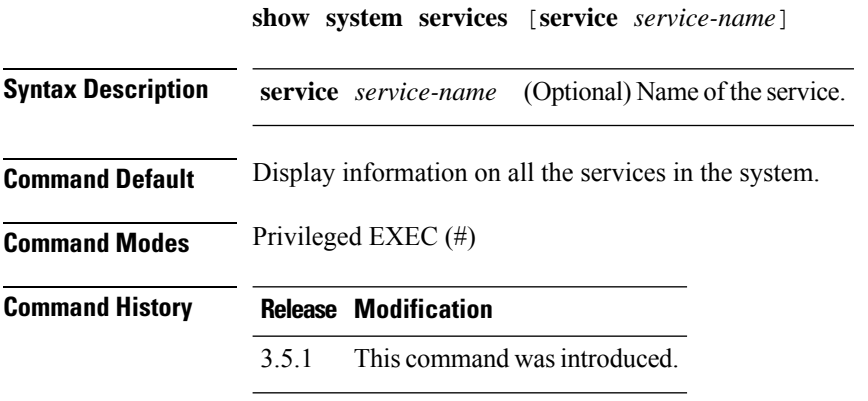

### **Example**

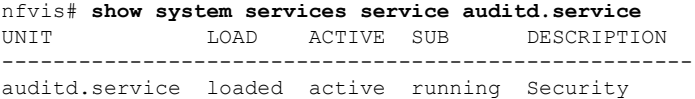

# <span id="page-18-0"></span>**show system status**

To display system defaults and services status, use the **show system status** command in privileged EXEC mode.

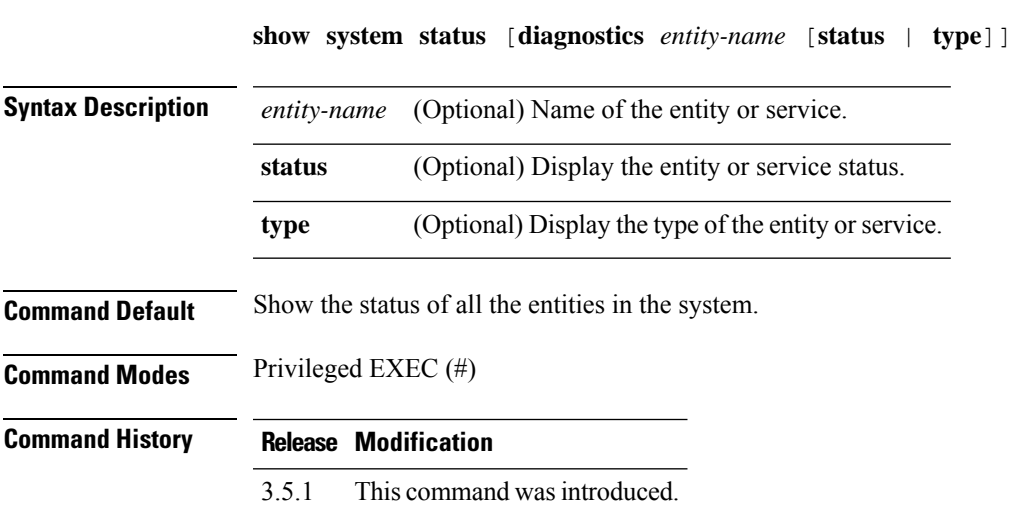

#### **Example**

nfvis# **show system status diagnostics wan-br** NAME STATUS TYPE ------------------------------- wan-br OK default-bridge

# <span id="page-19-0"></span>**show platform-detail**

To display the hardware information, port details, switch details and software packages related to the platform, use the **show platform-detail** command in privileged EXEC mode.

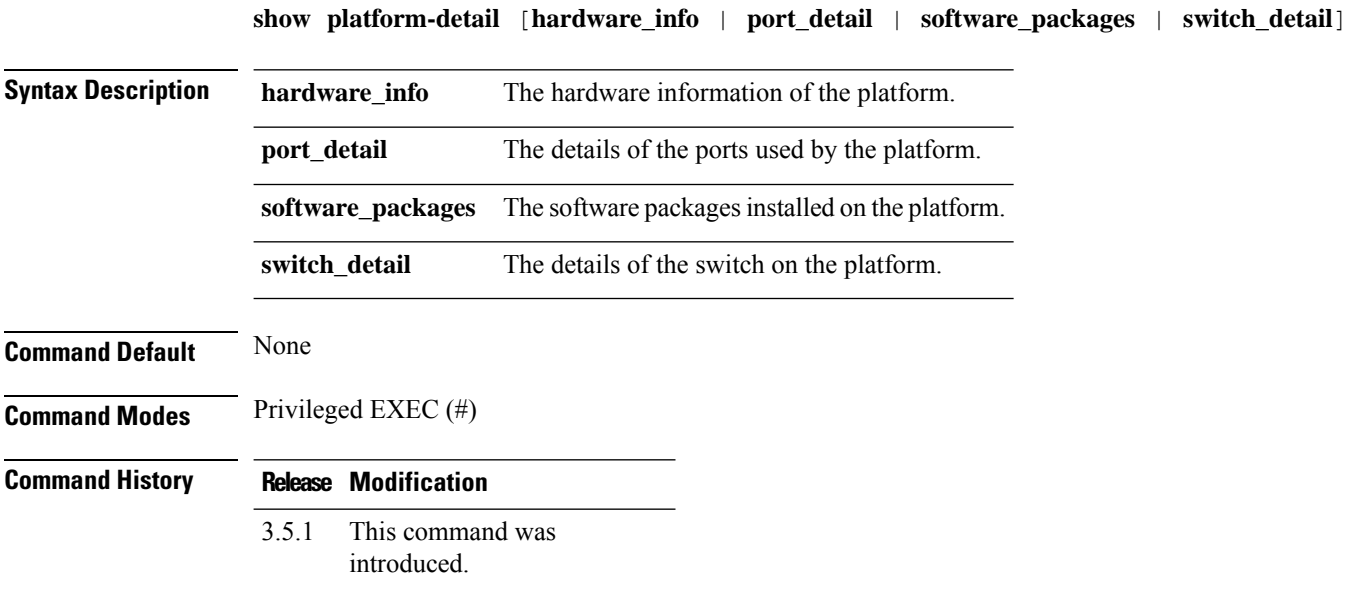

### <span id="page-20-0"></span>**show version**

To display the name, version number and build date of the NFVIS software that is currently running in the system, use the **show version** command in privileged EXEC mode

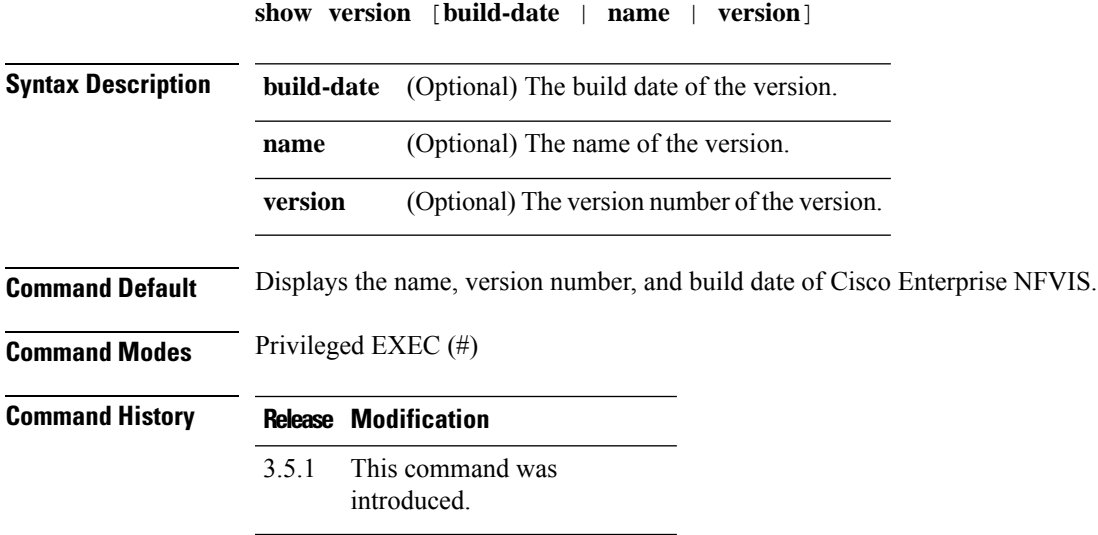

#### **Example**

The following is the sample output from the **show version**command:

```
nfvis# show version
version name "Enterprise NFV Infrastructure Software"
version version 3.5.1-FC4
```
### <span id="page-21-0"></span>**show free-memory**

To display information about free memory, use the **show free-memory** command in privileged EXEC mode.

**show free-memory**

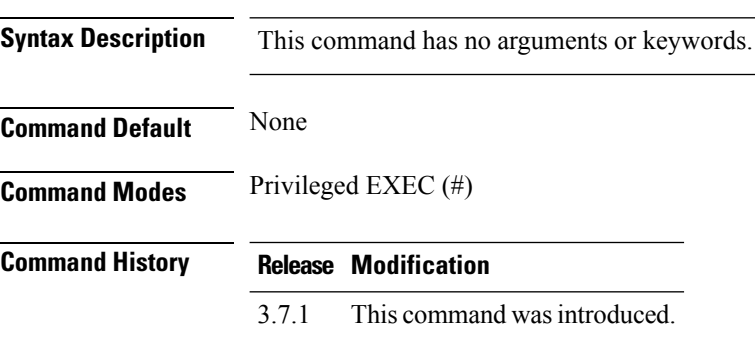

#### **Example**

```
nfvis# show free-memory
total used free shared buff/cache available
Mem: 128660 2761 120879 15 5020 125222
Swap: 16383 0 16383
```
### <span id="page-22-0"></span>**show certificate**

To show all certificates and related files in the system, use the **show certificate** command in privileged EXEC mode.

#### **show certificate**

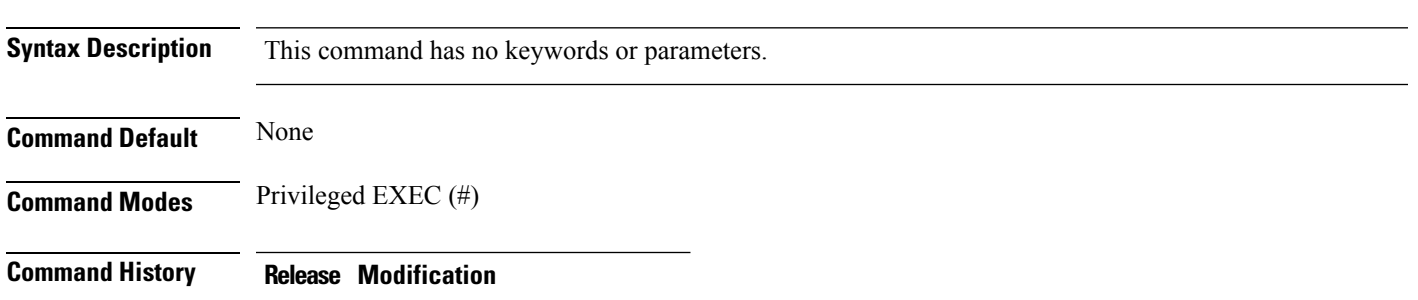

3.7.1 This command wasintroduced.

#### **Example**

#### nfvis# **show certificates** File Name Type Last Modified Size<br>adle legacy crt ca-trust Wed Mar 15 12:08:40 2017 59653  $ca$ -bundle.legacy.crt  $ca$ -trust Wed Mar 15 12:08:40 2017<br> $ca$ -bundle.trust.crt  $ca$ -trust Fri Oct 6 10:39:53 2017 ca-bundle.trust.crt ca-trust Fri Oct 6 10:39:53 2017 346654<br>email-ca-bundle.pem ca-trust Fri Oct 6 10:39:53 2017 208874 email-ca-bundle.pem ca-trust Fri Oct 6 10:39:53 2017 208874<br>tls-ca-bundle.pem ca-trust Fri Oct 6 10:39:53 2017 262042 tls-ca-bundle.pem ca-trust Fri Oct 6 10:39:53 2017 objsign-ca-bundle.pem ca-trust Fri Oct 6 10:39:53 2017 208976 server.key nginx Fri Oct 6 11:06:12 2017 1679 server.crt nginx Fri Oct 6 11:06:12 2017 964 server.key self-signed Fri Oct 6 11:06:12 2017 1679 server.csr self-signed Fri Oct 6 11:06:12 2017 887 server.crt self-signed Fri Oct 6 11:06:12 2017 964 ca-bundle.crt tls Fri Oct 6 10:39:53 2017 262042 ca-bundle.trust.crt tls Fri Oct 6 10:39:53 2017 346654 cert.pem tls Fri Oct 6 10:39:53 2017 262042

### <span id="page-23-0"></span>**show file**

To show the contents of a file, use the **show file** command in privileged EXEC mode.

**show file** *filepath\_name* **Syntax Description** *filepath\_name* Specifies the location and name of the file. **Command Default** None **Command Modes** Privileged EXEC (#) **Command History Release Modification** 3.7.1 This command wasintroduced.

#### **Example**

nfvis# **show file /data/intdatastore/logs/2017-10/confd\_devel.log-20171008** <DEBUG> 7-Oct-2017::19:30:08.444 nfvis confd[3626]: devel-cdb connect from python <DEBUG> 7-Oct-2017::19:30:08.444 nfvis confd[3626]: devel-cdb client python has pid 3724/174 <DEBUG> 7-Oct-2017::19:30:08.444 nfvis confd[3626]: devel-cdb new session on operational for python ...

**System and IP Configuration Commands**

### <span id="page-24-0"></span>**show cores**

I

To show crash core files, run the **show cores** command in privileged EXEC mode.

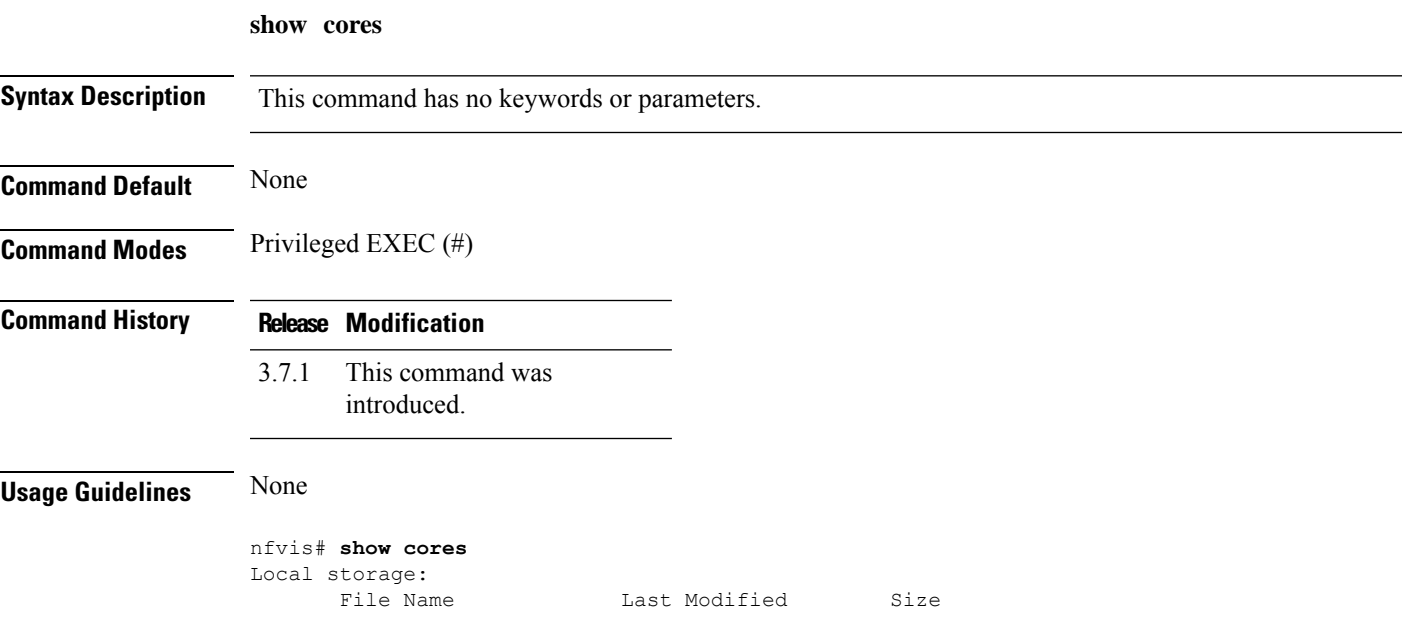

# <span id="page-25-0"></span>**show nfv\_mode**

To show the NFV mode, use the **show nfv\_mode** command in privileged EXEC mode.

**show nfv\_mode**

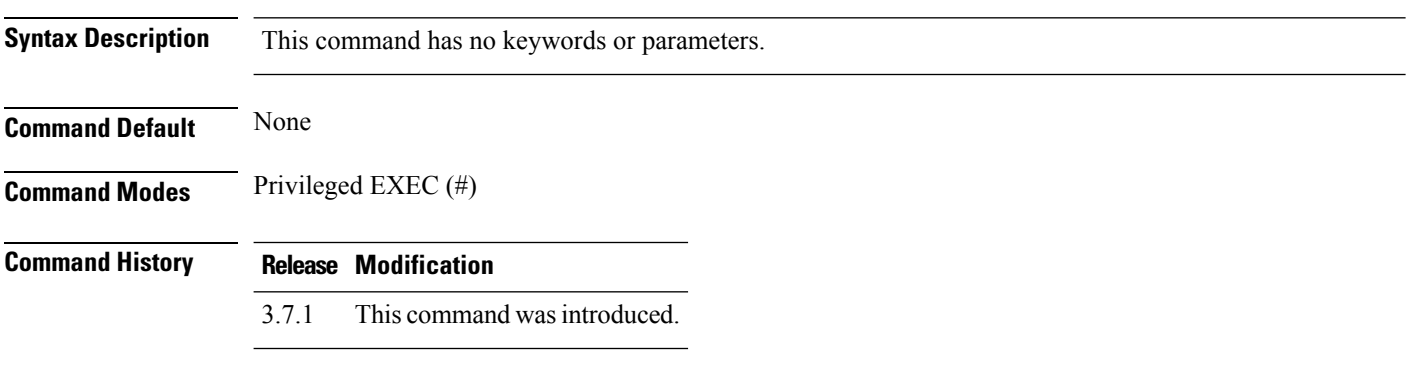

nfvis# **show nfv\_mode** nfv\_mode: vbranch\_nfv